## **XORNADAS ELECTRICIDADE E ELECTRÓNICA 2019**

**IES Politécnico - Vigo 10 Maio 2019**

## *MÓDULOS DE PRÁCTICAS DE ELECTRÓNICA COMPATIBLES CON ARDUINO*

**Javier Diz Bugarín IES Escolas Proval (Nigrán)**

#### *A PLATAFORMA DE DESENVOLVEMENTO ARDUINO*

Orixes e características de Arduino:

#### CARACTERÍSTICAS:

#### 1) CONTORNO DE PROGRAMACIÓN

- Contorno de programación sinxelo
- Exemplos de programas e recursos (bibliotecas comunicacións, motores...)
- Comunidade desarrolladores, foros, moita información
- Conexión co microcontrolador cun cable usb ou adaptador, non necesita un programador (caro).
- Transferencia de código e transmisión de datos por usb
- Programas de uso libre

#### 2) HARDWARE (MICROCONTROLADOR)

- En hardware Arduino non aporta unha novidade importante
- Usa as características dos microcontroladores Atmel con arquitectura AVR
- Placas e esquemas de uso libre, hai moitos sistemas compatibles

#### *A PLATAFORMA DE DESENVOLVEMENTO ARDUINO*

Arduino é un sistema de desenvolvemento de aplicacións electrónicas creado a partir de 2004 no Interaction Design Institute (Ivrea, Italia) a partir de Processing-Wiring, usando microcontroladores AVR-Atmega de Atmel.

O equipo resultante estaba pensado para os estudantes, era moi fácil de usar e tiña un custo moi reducido, polo que acadóu rápidamente un grande éxito,

Os autores iniciais foron Massimo Banzi, David Cuartielles, Tom Igoe, Gianluca Martino, e David Mellis.

Arduino ten o seu propio contorno de desenvolvemento (IDE) feito en Java, polo que tamén é multiplataforma.

A linguaxe de programación está baseada en Processing e usa a biblioteca de funcións do proxecto Wiring, e está pensado para introducir na programación a artistas ou persoas alleas á electrónica e informática.

Ten un editor de código moi sinxelo de usar e os programas se compilan e transfiren ó microcontrolador cun par de "clicks".

Referencias: <https://en.wikipedia.org/wiki/Arduino> <https://www.arduino.cc/>

Contribucións ó proxecto: <https://www.arduino.cc/en/Main/Credits>

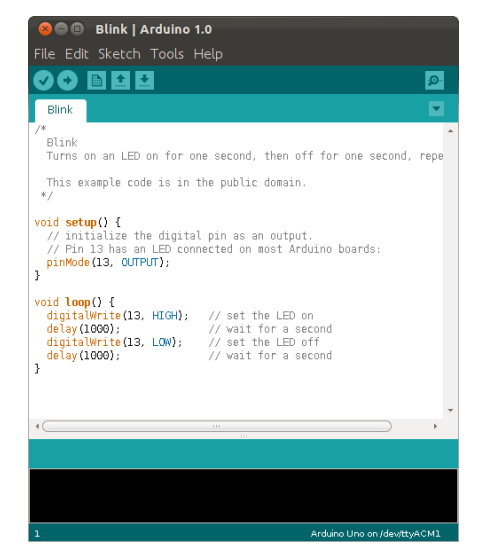

#### *A PLATAFORMA DE DESENVOLVEMENTO ARDUINO*

Un programa feito en Arduino chámase "sketch" e os arquivos teñen a extensión ".ino".

O programa típico Arduino ten dúas funcións:

- "setup()", esta función contén código que se executa unha única vez ó principio do programa e se emprega para realizar operacións de inicio, establecer valores de datos,etc.
- "loop()", esta función se repite indefinidamente ata que se desconecta a placa. Serve para revisar o estado de entradas e sensores e facer as operacións necesarias segundo o resultado (por exemplo, activar un relé, motor, led,...)

#### Exemplo de sketch Arduino (blink.ino)

```
#define LED_PIN 13
void setup() {
    pinMode(LED_PIN, OUTPUT); // Enable pin 13 for digital output
}
void loop() {
   digitalWrite(LED_PIN, HIGH); // Turn on the LED
delay(1000); \sqrt{u} wait one second (1000 milliseconds)
digitalWrite(LED_PIN, LOW); // Turn off the LED
   delay(1000); \frac{1}{2} // Wait one second
}
```
#### *HARDWARE COMPATIBLE CON ARDUINO*

Unha placa compatible con Arduino pode facerse cun microcontrolador e uns poucos elementos máis (cuarzo, condensadores, resistencia).

Na documentación de Arduino hai un tutorial que explica cómo: "Building an Arduino on a breadboard",<https://www.arduino.cc/en/Main/Standalone>

#### CRITERIOS DE DESEÑO

1) O elemento principal de Arduino é o microcontrolador. Usaremos o mesmo que levan moitas das placas Arduino (duemilanove, Uno, Nano), o

**Atmega328P**. Para que sexa fácil de montar e se poidan quitar escollemos a versión Atmega328P-PU (encapsulado paralelo pdip, 28 patas, separación 0,1"). Ollo, a patillaxe non é igual que na versión smd!!.

2) As placas Arduino levan o programa de inicio ("*Bootloader*"). Os micros comprados non o traen, polo que hai que gravalo. Veremos cómo facelo con outro tutorial: "From Arduino to a Microcontroller on a Breadboard",<https://www.arduino.cc/en/Tutorial/ArduinoToBreadboard> A gravación pode facerse de varias formas: cun programador tipo AVRISP, co módulo hardware ArduinoISP, ou con outra placa Arduino cargando o sketch "Arduino as ISP".

3) Para o deseño da placa usaremos como base a **Arduino Pro-Mini** (Sparkfun). Esta placa leva un conector de 6 contactos no que se enchufa un adaptador serieusb. Este tipo de circuito non se integra na placa porque é difícil de soldar (smd) e non é imprescindible telo sempre, só cando se reprograma o micro (lembremos que estamos facendo un robot, que é un equipo autónomo e non ten que estar sempre enchufado ó ordenador).

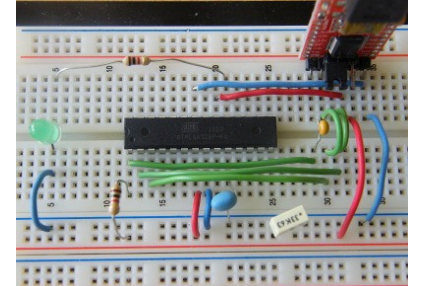

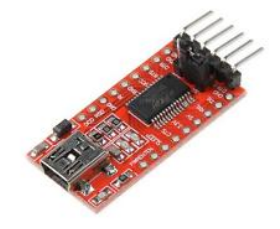

#### *CONEXIÓNS DO MICROCONTROLADOR ATMEGA328P-PU*

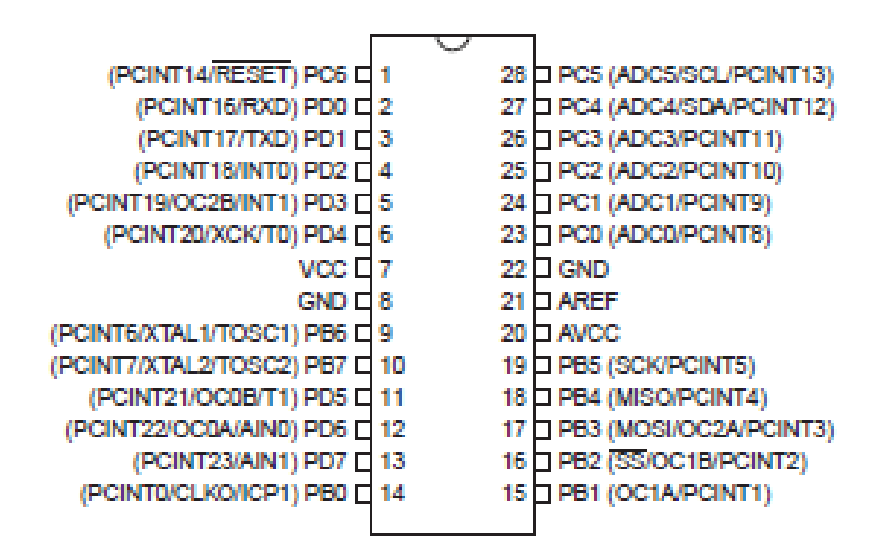

ATMEGA328P

#### *HARDWARE COMPATIBLE CON ARDUINO*

Por qué facer hardware compatible con Arduino?

- 1) A filosofía de Arduino fomenta o desenvolvemento propio (hardware e software libre).
- 2) Por flexibilidade, para adaptarse mellor ás nosas necesidades docentes (e incluso comerciais). Podemos facer un deseño a medida para cada aplicación. Tamén pode reaproveitarse outro material existente.
- 3) Pode saír máis barato que mercar hardware existente (inda que non sempre, depende moito de dónde mercamos, gastos de envío, etc).
- 4) Para non depender do mercado "secundario" (placas de aplicación): cambios frecuentes de deseños, variabilidade de prezos, moitas fontes de produción e pequenas cantidades.
- 5) En troques o mercado "primario" (microcontroladores) é máis estable, os modelos teñen unha vida comercial longa e prodúcense en maiores cantidades con pouca variación de prezos.
- 6) Porque está entre as nosas competencias, os profesores (e alumnos) de electrónica podemos facelo, logo... por qué non?

#### *A NOSA PROPOSTA: SISTEMA ARDUINO PROVAL*

- 1) Deseñar unha placa con microcontrolador compatible co contorno de programación Arduino. O deseño efectuado será libre e estará a disposición dos alumnos ou calquera persoa interesada.
- 2) Usar hardware existente que se poida conectar a esta placa mediante pontes de cable, montaxe e placas de prototipos, etc. igual que con calquera outra placa Arduino.
- 3) Crear un conxunto de módulos propios para diferentes aplicacións: sensores, motores).
- 4) Partindo dos coñecementos adquiridos, facer pequenos sistemas completos específicos con microcontrolador (exemplos: miniautómata, mando a distancia, robot...).

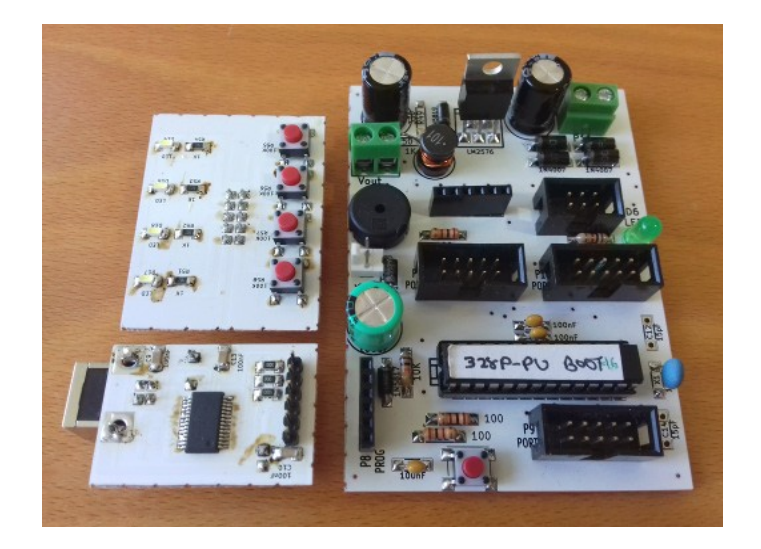

#### *SISTEMA ARDUINO PROVAL: PLACA DE CONTROL*

#### *CARACTERÍSTICAS*

- **SOFTWARE**: Placa compatible con contorno IDE Arduino
- **HARDWARE**: Placa compatible con Arduino Pro-Mini
- Microcontrolador **Atmega328P-PU** (encapsulado PDIP28)
- Fonte conmutada reductora con **LM2576/LM2596** para alimentación externa **AC/DC** ou **batería** (9-24V).
- Usa un adaptador serie-usb externo (pode mercarse ou facerse). Podería ir integrado, pero mellor rachar coa asociación: **Arduino = USB+PC**.
- Conector **SIL-6pin** para módulo USB-serie **FT232R**.
- Conectores para periféricos tipo **IDC10** (cable plano ordenador). Permiten conexión rápida pero tamén facer montaxes permanentes.
- 3 conectores IDC10 portos micro (**PORTB**, **PORTD** 8 bits, **PORTC** 7 bits). NOTA: no porto B hai 2 pins que coinciden co oscilador, no porto C hai un que coincide con reset.
- Conector **MOLEX-2pin** con polaridade para alimentación directa 5V ou pack de baterías (3-6V).
- **LED** (D13) e **altavoz piezoeléctrico** (D10) na placa.
- Conector entrada **ISP IDC6** 3x2 (para programación directa do micro mediante un programador externo).
- conector saída **SPI IDC6** 3x2 (para conexión periféricos serie, programación).
- **Placa de circuíto impreso** con trazado de pistas sinxelo que pode facerse mediante insoladora ou encargala a un fabricante externo (arquivos gerber).

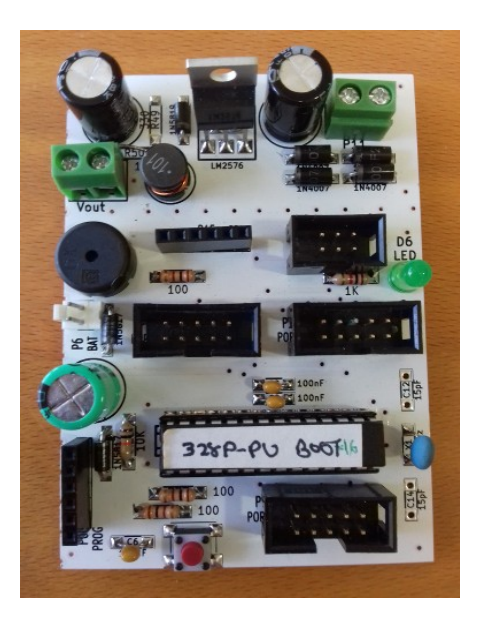

#### *SISTEMA ARDUINO PROVAL*

#### *PLACAS DE PERIFÉRICOS*

- 1) adaptador serie-usb con circuíto integrado FT232R
- 2) placa 4 leds e 4 pulsadores
- 3) visualizador numérico 4 díxitos estático con rexistros de desprazamento 74595
- 4) módulo visualizador con LCD 2x16 e 4 teclas.
- 5) módulo 3 fotosensores para robótica (segueliñas)

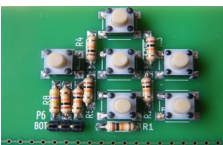

- 6) teclado analóxico 6 pulsadores
- 7) módulo control 2 motores paso a paso unipolares 4 fases con ULN2804A

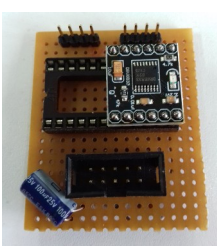

- 8) módulo control 2 motores dc/pap con DRV8833
- 9) módulo control 2 motores pap bipolares con DRV8825
- 10) módulo de expansión E/S dixitais i2c con MCP23008
- 11) módulo transmisor/receptor de radiofrecuencia 433MHz
- 12) módulo receptor de infravermellos para telemando

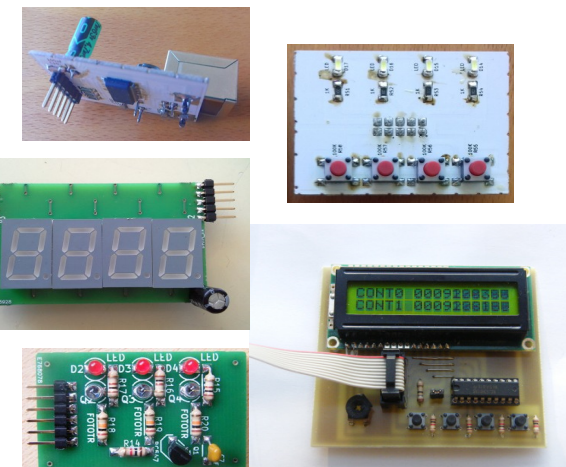

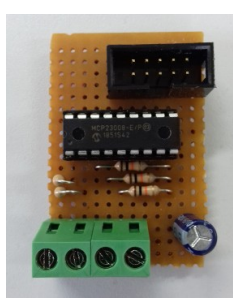

## *SISTEMA ARDUINO PROVAL: ESQUEMA CIRCUÍTO MICROCONTROLADOR*

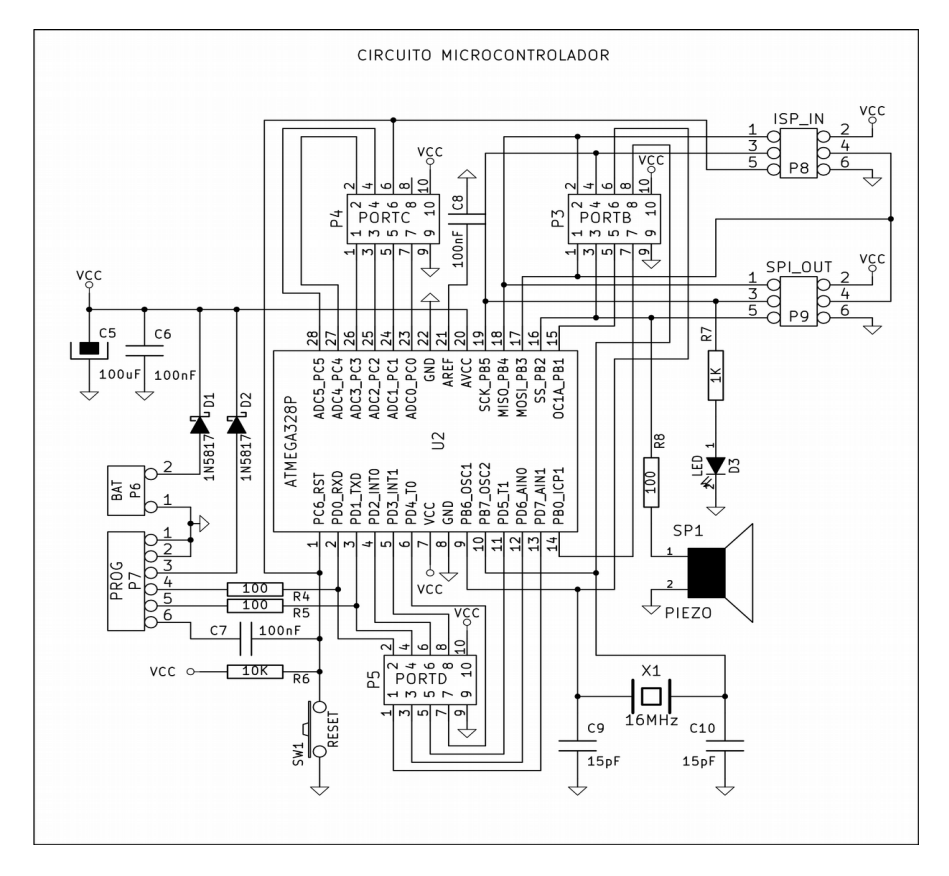

#### *SISTEMA ARDUINO PROVAL: ESQUEMA FONTE CONMUTADA*

- A fonte de alimentación está deseñada cun regulador conmutado LM2576/2596 para reducir perdas e quecemento cando o consumo sexa elevado ou se empreguen baterías (ex. 12V) para un sistema autónomo.
- O esquema e placa da fonte son independentes do circuíto do microcontrolador, pode separarse da placa se non é necesaria ou usala para outra finalidade (prácticas).
- A entrada non ten polaridade, admite tensión alterna ou contínua. Leva unha ponte de díodos e condensador de filtro.
- O regulador é a versión axustable (LM2576-ADJ), podería usarse a versión de 5V pero isto permite adaptala para outros usos con diferente tensión de saída (3,3V, etc).

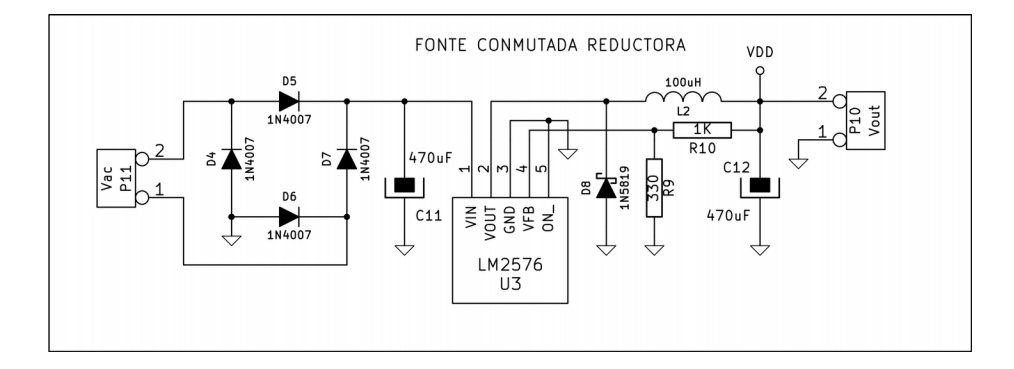

#### *SISTEMA ARDUINO PROVAL: ESQUEMA ADAPTADOR USB*

- Baseado no circuíto integrado FT232RL (FTDI). No mercado desde 2005, supón un estándar de facto en conversores serie-usb.
- Drivers de uso libre para todos os sistemas operativos.
- Encapsulado SSOP-28. Isto supón un problema para facer unha placa propia, pero tamén é unha boa práctica de soldadura SMD (non vale queimalo, ten que funcionar!!)
- Alternativas: do mesmo fabricante o FT231X, máis simple e barato.
- Circuítos doutros fabricantes: CP2102 (Silabs), PL2303 (Prolific), CH340 (WCH).
- Se non queremos ou non podemos facer soldadura smd hai moitos módulos comerciais que usan estes circuítos e son moi económicos.

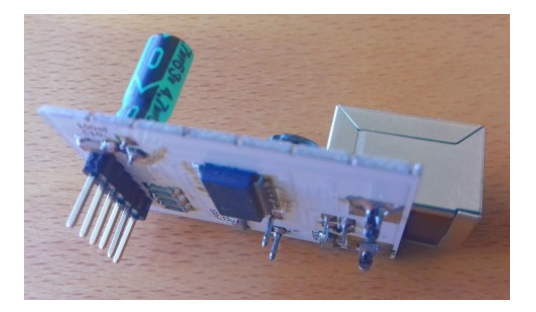

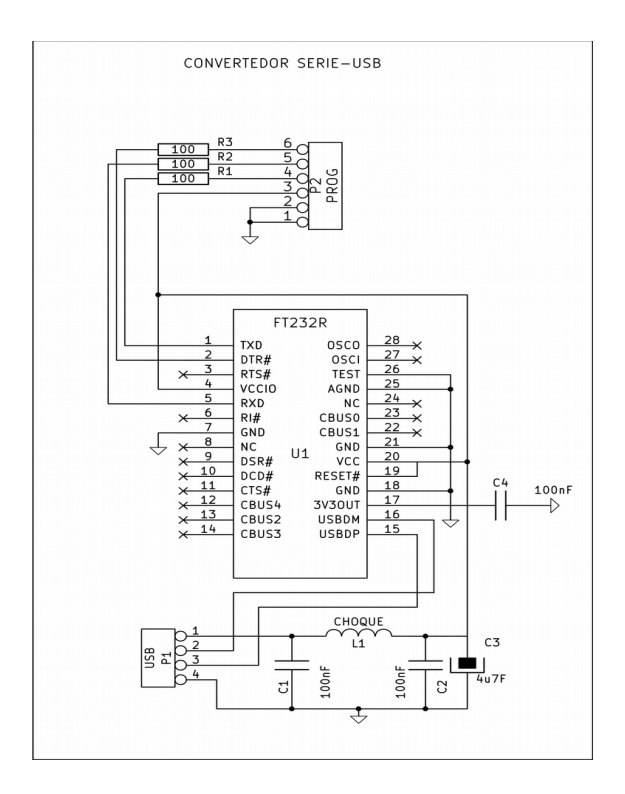

#### *SISTEMA ARDUINO PROVAL: PISTAS E COMPOÑENTES*

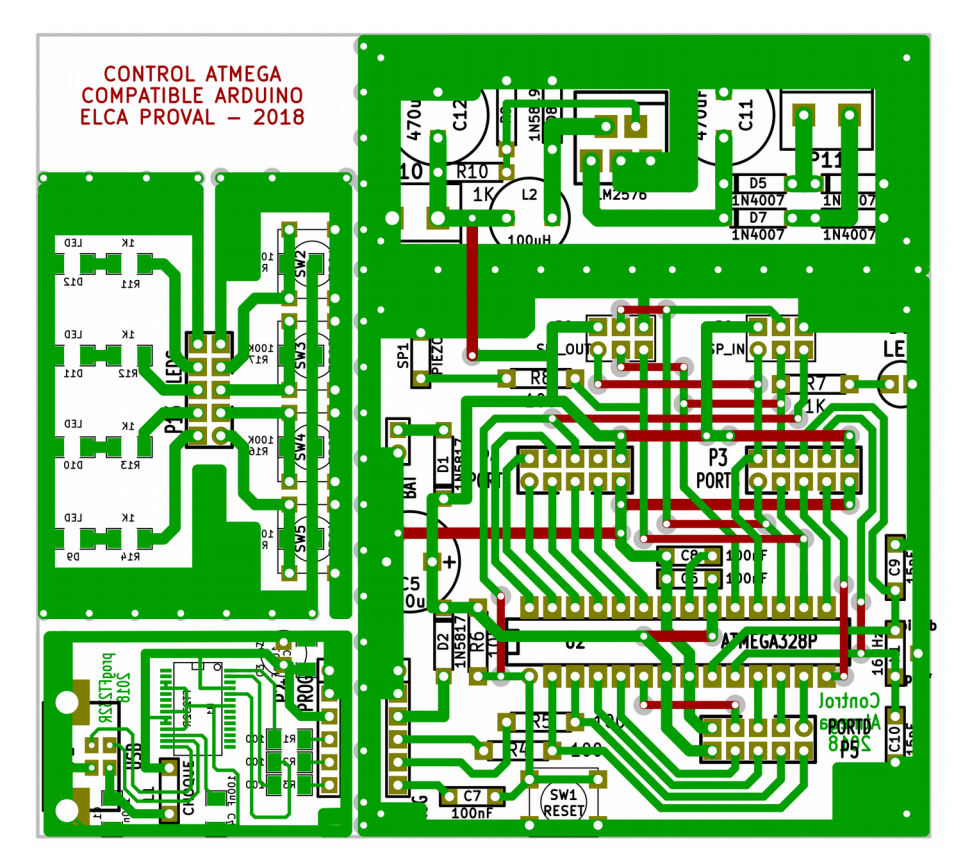

### *SISTEMA ARDUINO PROVAL: CARA SUPERIOR E COMPOÑENTES*

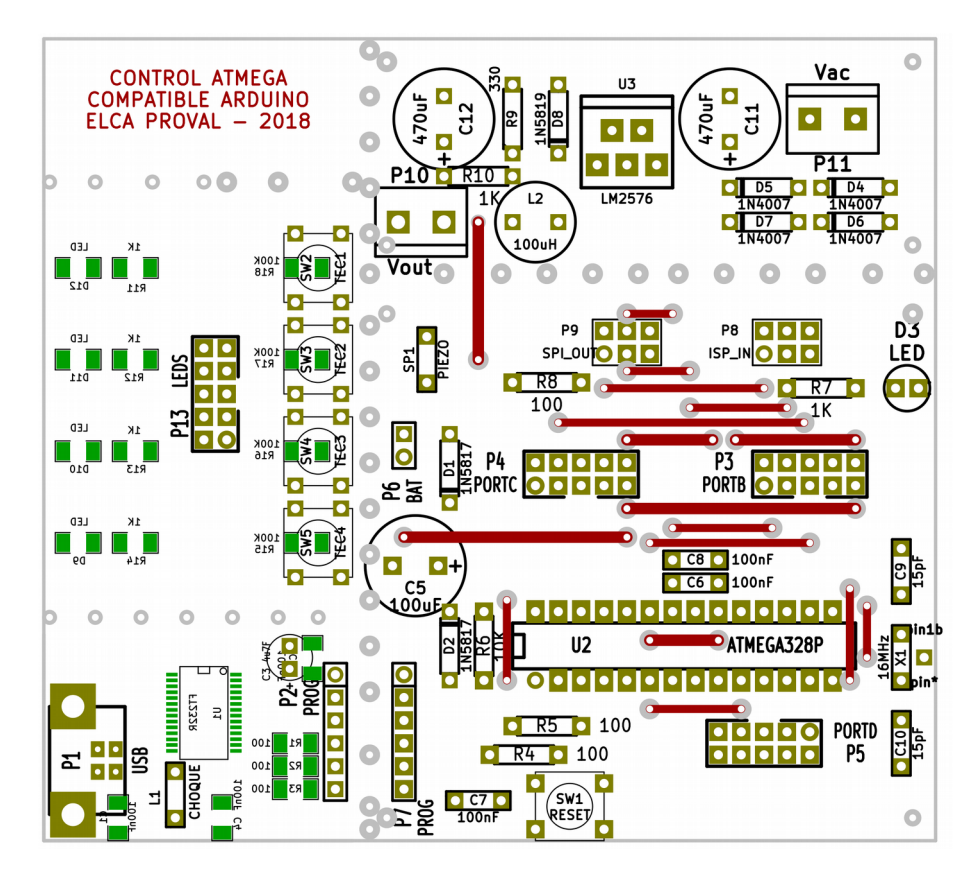

#### *SISTEMA ARDUINO PROVAL: TRAZADO DE PISTAS*

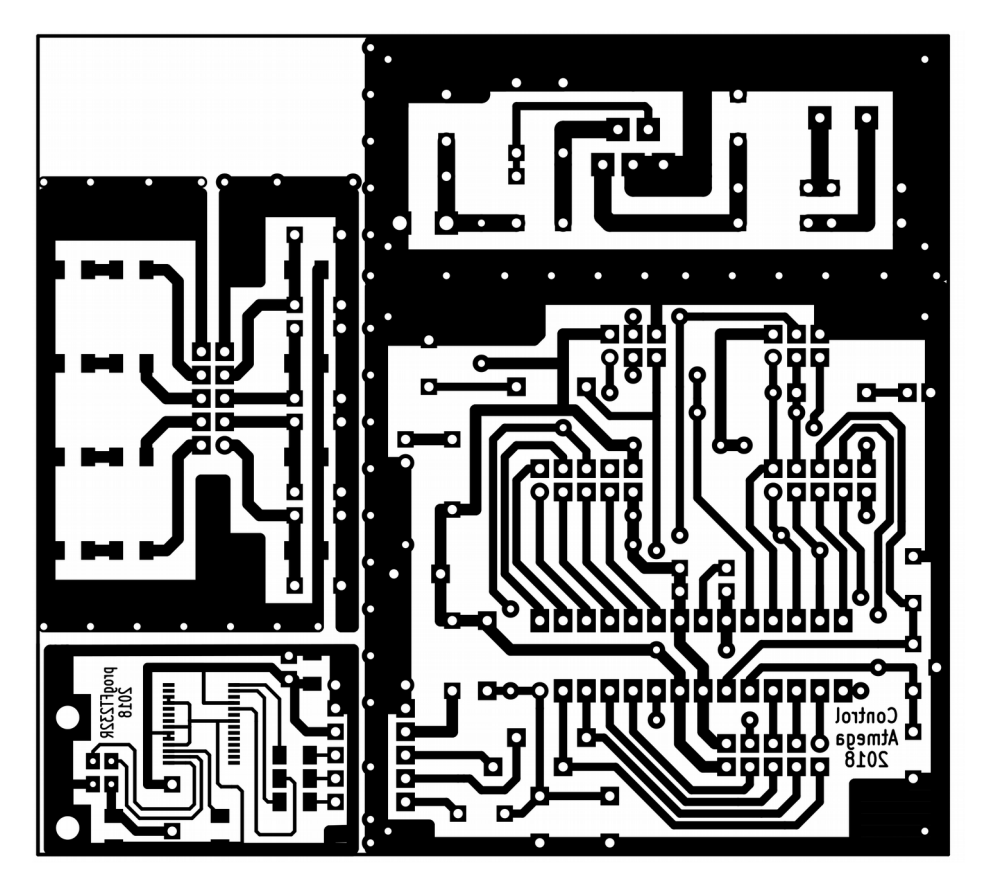

#### *SISTEMA ARDUINO PROVAL: CONXUNTO DE CIRCUITOS IMPRESOS*

## LADO COMPOÑENTES LADO PISTAS

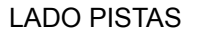

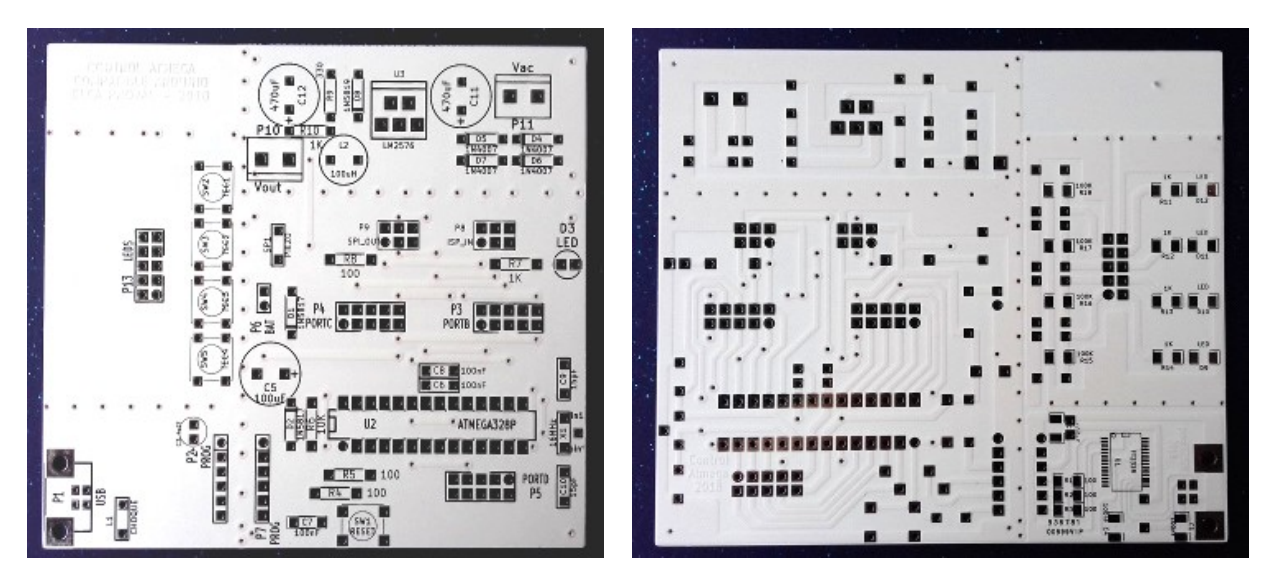

## *PLACA ARDUINO PROVAL: MÓDULOS FINALIZADOS*

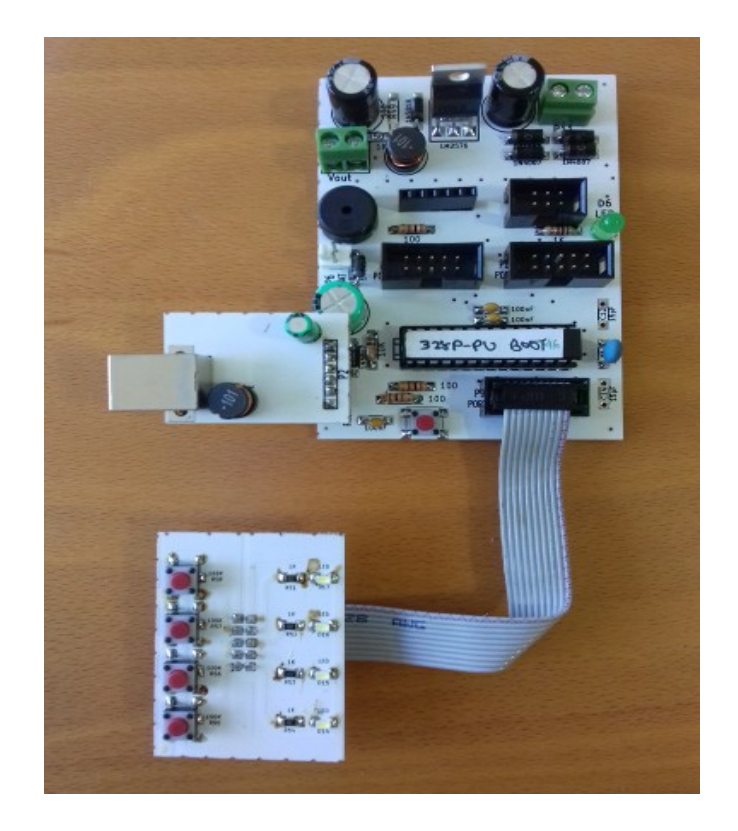

#### *PLACA ARDUINO PROVAL: EQUIVALENCIA CONECTORES - PINS*

– "Chuleta" de equivalencia de pins Arduino que pode copiarse nos programas como comentario:

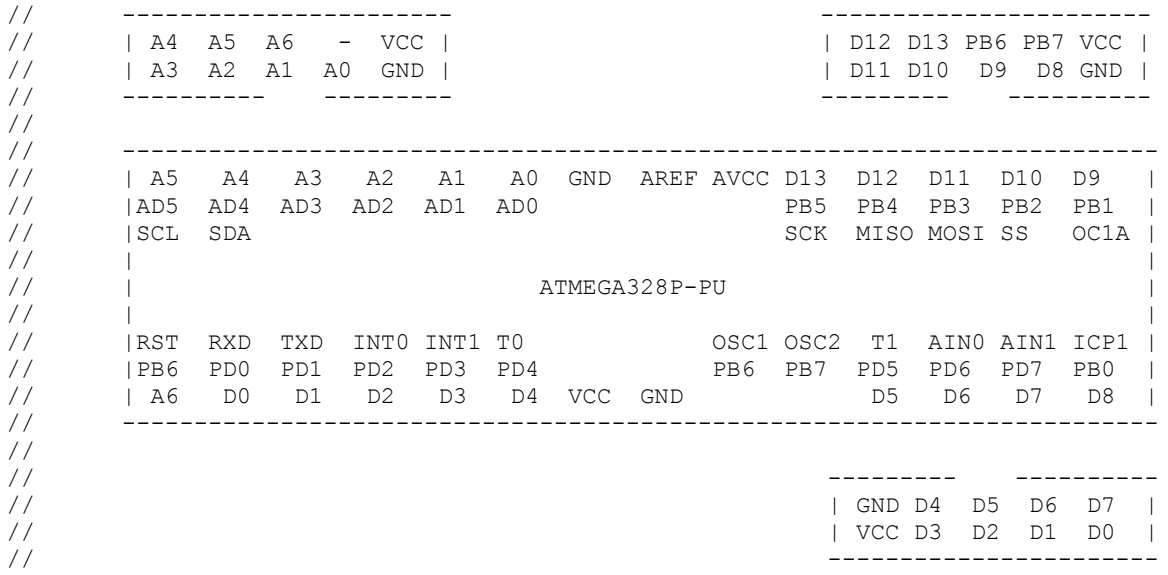

- Esta placa é un periférico moi sinxelo e polivalente.
- Incorpora 4 díodos led smd (OSRAM DURIS E3 PLCC2) con resistencia serie de 1K tamén smd.
- Tamén leva 4 pulsadores miniatura de inserción con resistencia de 100K.
- As placas Arduino só levan un led "de serie" e ningún pulsador.
- A montaxe desta placa serve como práctica de soldadura smd (encapsulados SMD3216 = 3,2x1,6mm, PLCC2 = 3,0x1,4mm). NOTA: primeira resistencias, logo leds!!
- Este módulo serve como botoneira e visualizador para automatismos simples.
- Tamén serve para facer moitas prácticas de electrónica dixital básica (portas lóxicas, biestables, monoestables, decodificadores, etc).
- Isto permite substituír as montaxes con circuítos integrados LSI (debate: prácticas anticuadas?) e introducir a programación en Arduino mediante exemplos simples.

![](_page_19_Figure_10.jpeg)

![](_page_19_Picture_11.jpeg)

#### *APLICACIÓNS: CONTROL DE ENTRADAS/SAIDAS DIXITAIS*

//////////////////////////////////////////////////////////// // Blink-4bits // - programa que activa o led D13 e os bits D0-3 do PORTD // // modified 8 May 2014 by Scott Fitzgerald // modificado out 2018 IES Proval //////////////////////////////////////////////////////////// // función de inicialización void setup() { // inicializa saidas dixitais pinMode(13, OUTPUT); pinMode(0, OUTPUT); pinMode(1, OUTPUT); pinMode(2, OUTPUT); pinMode(3, OUTPUT); } // función de repetición void loop() { digitalWrite(13, HIGH); digitalWrite(0, HIGH); digitalWrite(1, LOW ); digitalWrite(2, HIGH); digitalWrite(3, LOW ); delay(1000); //espera 1 segundo digitalWrite(13, LOW ); digitalWrite(0, LOW ); digitalWrite(1, HIGH); digitalWrite(2, LOW ); digitalWrite(3, HTGH); delay(1000); //espera 1 segundo } //////////////////////////////////////////////////////////// //////////////////////////////////////////////////////////////////// // BLINK 4BITS PORTOS // - Programa de manexo de bits dos portos en bloque para probar // códigos decimal, binario, hexadecimal // - instrucións DDRx (dirección bits do porto x, 1=saida) // - PORTx (escritura 8 bits no porto x)  $//$  - PINx (lectura 8 bits do porto x) \*/ //////////////////////////////////////////////////////////////////// // función de inicialización void setup() { // initialize digital pin 13 as an output. pinMode(13, OUTPUT); //establece pins 0-3 do porto D como saídas (0=entrada, 1=saida) DDRD = 0b00001111; // PORTD = 0B00001010; //binario  $1/$  PORTD = 10:  $//$ decimal PORTD = 0X0A; //hexadecimal  $\lambda$ // función de repetición void loop() { //PORTD = 0X0A; //hexadecimal  $//$ PORTD = 10;  $//$ decimal PORTD = 0B00001010; //binario delay(1000); //PORTD = 0X05; //hexadecimal  $//PORTD = 5; // decimal$  PORTD = 0B00000101; //binario delay(1000); } ////////////////////////////////////////////////////////////////////

#### *APLICACIÓNS: CONTROL DE ENTRADAS/SAIDAS DIXITAIS*

```
///////////////////////////////////////////////////////////
// BLINK4BITS REMOTO A TRAVÉS DE I2C 
// - programa que activa o led D13 e os bits D0-3 dun porto 
//
// modified 8 May 2014 by Scott Fitzgerald
// modificado out 2018 IES Proval */
//
///////////////////////////////////////////////////////////
#include <Wire.h>
#include "Adafruit_MCP23008.h"
// Basic pin reading and pullup test for the MCP23008 I/O 
expander
// public domain!
// Connect pin #1 of the expander to Analog 5 (i2c clock)
// Connect pin #2 of the expander to Analog 4 (i2c data)
// Connect pins #3, 4 and 5 of the expander to ground 
(address selection)
// Connect pin #6 and 18 of the expander to 5V (power and 
reset disable)
// Connect pin #9 of the expander to ground (common ground)
// Input #0 is on pin 10 so connect a button or switch from 
there to ground
Adafruit MCP23008 mcp;
// the setup function runs once when you press reset or power
voltage LOW
the board
void setup() 
{
  mcp.begin(); // use default address 0
// mcp.pinMode(0, INPUT);
// mcp.pullUp(0, HIGH); // turn on a 100K pullup internally
   // initialize digital pin 13 as an output.
   pinMode(13, OUTPUT);
   // inicializa pins do porto D
   pinMode(0, OUTPUT);
   pinMode(1, OUTPUT);
   pinMode(2, OUTPUT);
   pinMode(3, OUTPUT);
                                                                  // inicializa pins do porto virtual i2c
                                                                  mcp.pinMode(4, OUTPUT);
                                                                 mcp.pinMode(5, OUTPUT);
                                                                  mcp.pinMode(6, OUTPUT);
                                                                  mcp.pinMode(7, OUTPUT);
                                                                }
                                                               // the loop function runs over and over again forever
                                                               void loop() 
                                                                {
                                                                // digitalWrite(13, mcp.digitalRead(0));
                                                                  digitalWrite(13, LOW); // turn the LED on (HIGH is the voltage 
                                                               level)
                                                                  //alumea os leds do porto D
                                                                  digitalWrite(0, HIGH);
                                                                 digitalWrite(1, LOW );
                                                                 digitalWrite(2, HIGH);
                                                                  digitalWrite(3, LOW );
                                                                  //alumea os leds do porto virtual i2c
                                                                  mcp.digitalWrite(4, HIGH);
                                                                  mcp.digitalWrite(5, LOW );
                                                                  mcp.digitalWrite(6, HIGH);
                                                                  mcp.digitalWrite(7, LOW );
                                                                   delay(1000); // wait for a second
                                                                   digitalWrite(13, HIGH ); // turn the LED off by making the 
                                                                  //alumea os leds do porto D
                                                                 digitalWrite(0, LOW);
                                                                  digitalWrite(1, HIGH);
                                                                  digitalWrite(2, LOW );
                                                                 digitalWrite(3, HIGH);
                                                                  //alumea os leds do porto virtual i2c
                                                                  mcp.digitalWrite(4, LOW );
                                                                  mcp.digitalWrite(5, HIGH);
                                                                  mcp.digitalWrite(6, LOW );
                                                                  mcp.digitalWrite(7, HIGH);
                                                                 delay(1000); \frac{1}{2} // wait for a second
                                                                }
///////////////////////////////////////////////////////////////////
```
### *APLICACIÓNS: SIMULACIÓN DE PORTAS LÓXICAS*

///////////////////////////////////////////////////////////////// void setup() // // PROGRAMA SIMULADOR DE PORTAS LÓXICAS CON ARDUINO // ///////////////////////////////////////////////////////////////// // Este programa emprega o microcontrolador ATMEGA328P-PU con encapsulado PDIP28 // e un módulo de interfaz serie ttl-usb con ft232r // Taboa de verdade // // A B S1 // ----------------- // FILA 0: 0 0 0 // FILA 1: 0 1 0 // FILA 2: 1 0 0 // FILA 3: 1 1 1 //definicións previas #define PIN\_A 4 #define PIN\_B 5 #define PIN\_C 6 #define PIN\_D 7 #define PIN\_S1 0 #define PIN\_S2 1 #define PIN\_S3 2 #define PIN\_S4 3 // definicións de niveis lóxicos para pulsadores e leds // LOW=activo, HIGH=inactivo #define NIVEL\_OFF HIGH #define NIVEL\_ON LOW #define S1\_FILA0 NIVEL\_OFF //modificar para cambiar a táboa!! #define S1\_FILA1 NIVEL\_OFF #define S1\_FILA2 NIVEL\_OFF #define S1\_FILA3 NIVEL\_ON //////////////////////////////////////////////////////////////// { // definición de entradas e saídas pinMode(PIN\_A,INPUT); pinMode(PIN\_B,INPUT); pinMode(PIN\_C,INPUT); pinMode(PIN\_D,INPUT); pinMode(PIN\_S1, OUTPUT); pinMode(PIN\_S2, OUTPUT); pinMode(PIN\_S3, OUTPUT); pinMode(PIN\_S4, OUTPUT); digitalWrite(PIN\_S1,NIVEL\_OFF); digitalWrite(PIN\_S2,NIVEL\_OFF); digitalWrite(PIN\_S3,NIVEL\_OFF); digitalWrite(PIN\_S4,NIVEL\_OFF); } void loop() { boolean entrada\_a, entrada\_b, entrada\_c, entrada\_d, saida\_s1, saida s2; // primeiro facemos a lectura das entradas: entrada\_a=digitalRead(PIN\_A); entrada<sup>b=digitalRead(PIN B);</sup> entrada<sup>\_\_</sup>c=digitalRead(PIN\_C); entrada<sup>d=digitalRead(PIND);</sup> // táboa de verdade // fila 0 if( (entrada\_d==NIVEL\_OFF) && (entrada\_c==NIVEL\_OFF) ) saida\_s1=S1\_FILA0; // fila 1 if( (entrada\_d==NIVEL\_OFF) && (entrada\_c==NIVEL\_ON) ) saida\_s1=S1 $FT<sub>AA1</sub>$ ;  $//$  fila 2 if( (entrada\_d==NIVEL\_ON) && (entrada\_c==NIVEL\_OFF) ) saida\_s1=S1\_FILA2; // fila 3 if( (entrada\_d==NIVEL\_ON) && (entrada\_c==NIVEL\_ON) ) saida s $1=S1$  FILA3; digitalWrite(PIN\_S1,saida\_s1); } ////////////////////////////////////////////////////////////////

#### *APLICACIÓNS: MONOESTABLE*

///////////////////////////////////////////////////////////// // // PROGRAMA MONOESTABLE CON ARDUINO // ///////////////////////////////////////////////////////////// // Este programa emprega o microcontrolador ATMEGA328P-PU con encapsulado PDIP28 // e un módulo de interfaz serie ttl-usb con ft232r //definicións previas #define PIN\_ENTRADA 5 #define PIN\_SAIDA 9 #define TEMPO\_MS 2000 // conexións do microcontrolador /\* --------------- |ATMEGA328P-PU| RESET | PC6 PC5 | A5 RXD | PD0 PC4 | A4 TXD | PD1 PC3 | A3 D2 | PD2 PC2 | A2 D3 | PD3 PC1 | A1 D4 | PD4 PC0 | A0 VCC | VCC GND | GND GND | GND AREF | 100nF XTAL1 | PB6 VCC | VCC XTAL2 | PB7 PB5 | D13 D5 | PD5 PB4 | D12 D6 | PD6 PB3 | D11 D7 | PD7 PB2 | D10 D8 | PB0 PB1 | D9 --------------- \*/ void setup() { } void loop() {  $\leftarrow$  } }

#### ////////////////////////////////////////////////////////////////

boolean entrada\_anterior;

 // put your setup code here, to run once: // definición de entradas e saídas pinMode(PIN\_ENTRADA,INPUT); pinMode(PIN\_SAIDA, OUTPUT);

```
 digitalWrite(PIN_SAIDA,LOW); //saída desactivada
entrada anterior=LOW; //estado inicial da entrada
```

```
 // put your main code here, to run repeatedly:
```
boolean entrada\_actual;

 // primeiro facemos a lectura das entradas: entrada\_actual=digitalRead(PIN\_ENTRADA);

```
 // compara o estado actual co anterior
 if( (entrada_actual==HIGH) && (entrada_anterior==LOW) ) 
 digitalWrite(PIN_SAIDA, HIGH);
```
 delay(TEMPO\_MS); digitalWrite(PIN\_SAIDA, LOW);

 //copia estado actual para o seguinte paso entrada anterior=entrada actual;

////////////////////////////////////////////////////////////////

#### *APLICACIÓNS: MULTIVIBRADOR AESTABLE*

///////////////////////////////////////////////////////////// // PROGRAMA MULTIVIBRADOR AESTABLE CON ARDUINO ///////////////////////////////////////////////////////////// // Este programa emprega o microcontrolador ATMEGA328P-PU con encapsulado PDIP28 // e un módulo de interfaz serie ttl-usb con ft232r //definicións previas #define PIN\_ENTRADA 5 #define PIN\_SAIDA 9 #define TEMPO1\_MS 100 #define TEMPO2\_MS 100 // conexións do microcontrolador --------------- |ATMEGA328P-PU| RESET | PC6 PC5 | A5 RXD | PD0 PC4 | A4 TXD | PD1 PC3 | A3 D2 | PD2 PC2 | A2 D3 | PD3 PC1 | A1 D4 | PD4 PC0 | A0 VCC | VCC GND | GND GND | GND AREF | 100nF XTAL1 | PB6 VCC | VCC XTAL2 | PB7 PB5 | D13 D5 | PD5 PB4 | D12 D6 | PD6 PB3 | D11 D7 | PD7 PB2 | D10 PB1 | D9 --------------- //////////////////////////////////////////////////////////////// void setup() { // put your setup code here, to run once: // definición de entradas e saídas pinMode(PIN\_ENTRADA,INPUT); pinMode(PIN\_SAIDA, OUTPUT); digitalWrite(PIN\_SAIDA,LOW); //saída desactivada } //////////////////////////////////////////////////////////////// void loop() { // put your main code here, to run repeatedly: boolean entrada; // primeiro facemos a lectura das entradas: entrada=digitalRead(PIN\_ENTRADA); // se a entrada está activa fai un ciclo de oscilación if(entrada==HIGH)  $\left\{ \right.$ digitalWrite(PIN\_SAIDA, HIGH);  $delav(TEMP01 MS)$ ; digitalWrite(PIN\_SAIDA, LOW); delay(TEMPO2 $MS$ ); } } ////////////////////////////////////////////////////////////////

//

//

/\*

#### *APLICACIÓNS: DIAPASÓN 4 NOTAS PARA VIOLÍN*

```
////////////////////////////////////////////////////////////////
// DIAPASÓN 4 NOTAS PARA VIOLÍN
//
1/ - frecuencias violín: sol3=196.0Hz, re4=293.7Hz, la4=440Hz,
mi5=659.3Hz
////////////////////////////////////////////////////////////////
{
// definicións de constantes do programa
#define TECLA1 4 //pin da tecla 1 (esquerda)
#define TECLA2 5 //pin da tecla 2 
#define TECLA3 6 //pin da tecla 3 
#define TECLA4 7 //pin da tecla 4 (dereita)
#define LED1 3 //pin do led 1 (esquerda)
#define LED2 2 //pin do led 2 
#define LED3 1 //pin do led 3 
#define LED4 0 //pin do led 4 (dereita)
#define FRECUENCIA1 196 //frecuencia SOL3 196.0Hz
#define FRECUENCIA2 294 //frecuencia RE4 293.7Hz
#define FRECUENCIA3 440 //frecuencia LA4 440.0Hz
#define FRECUENCIA4 659 //frecuencia MI5 659.3Hz
#define SPEAKER 10 //pin do altavoz
#define LED_PLACA 13 //pin do led integrado na placa
// código de inicialización de parámetros
void setup() 
{
  //define pins de teclas como entradas
  pinMode(TECLA1, INPUT);
  pinMode(TECLA2, INPUT);
  pinMode(TECLA3, INPUT);
  pinMode(TECLA4, INPUT);
   //define pins de leds como saídas
   pinMode(LED1, OUTPUT);
   pinMode(LED2, OUTPUT);
  pinMode(LED3, OUTPUT);
   pinMode(LED4, OUTPUT);
   //desactiva leds
  digitalWrite(LED1,HIGH);
  digitalWrite(LED2,HIGH);
 digitalWrite(LED3, HIGH);
  digitalWrite(LED4,HIGH);
}
                                                                    // bucle do programa principal
                                                                    // variables globais
                                                                    int tecla, tecla1, tecla2, tecla3, tecla4;
                                                                    void loop() 
                                                                       delay(200); //retardo entre lecturas
                                                                      tecla1=digitalRead(TECLA1); 
                                                                     tecla2=digitalRead(TECLA2); 
                                                                     tecla3=digitalRead(TECLA3); 
                                                                      tecla4=digitalRead(TECLA4); 
                                                                       // tecla1 pulsada: activa frecuencia 1 
                                                                       tecla=0; //valor de tecla pulsada (0=non, 1-2-3-4 número de 
                                                                    tecla)
                                                                    if(tecla1==LOW) tecla=1;
                                                                     if(tecla2==LOW) tecla=2;
                                                                    if(tecla3==LOW) tecla=3;
                                                                    if(tecla4==LOW) tecla=4;
                                                                       switch(tecla)
                                                                     \left\{ \right. case 0: noTone(SPEAKER); //desactiva tono 
                                                                                 digitalWrite(LED1,HIGH); //desactiva leds
                                                                                digitalWrite(LED2, HIGH);
                                                                                digitalWrite(LED3, HIGH);
                                                                                 digitalWrite(LED4,HIGH);
                                                                                 break; 
                                                                         case 1: digitalWrite(LED1,LOW); //activa led
                                                                                 tone(SPEAKER,FRECUENCIA1); //activa tono 
                                                                                 break; 
                                                                         case 2: digitalWrite(LED2,LOW); //activa led
                                                                                 tone(SPEAKER,FRECUENCIA2); //activa tono 
                                                                                 break; 
                                                                         case 3: digitalWrite(LED3,LOW); //activa led
                                                                                 tone(SPEAKER,FRECUENCIA3); //activa tono 
                                                                                 break; 
                                                                         case 4: digitalWrite(LED4,LOW); //activa led
                                                                                 tone(SPEAKER,FRECUENCIA4); //activa tono 
                                                                                 break; 
                                                                       } // fin do switch
                                                                    } //fin do programa
```
### *APLICACIÓNS: BIESTABLE R-S*

///////////////////////////////////////////////////////////// // PROGRAMA BIESTABLE R-S CON ARDUINO ///////////////////////////////////////////////////////////// // Este programa emprega o microcontrolador ATMEGA328P-PU con encapsulado PDIP28 // e un módulo de interfaz serie ttl-usb con ft232r //definicións previas #define PIN\_SET 5 #define PIN\_RESET 6 #define PIN\_Q 9 #define PIN\_QN 10 // conexións do microcontrolador --------------- |ATMEGA328P-PU| RESET | PC6 PC5 | A5 RXD | PD0 PC4 | A4 TXD | PD1 PC3 | A3 D2 | PD2 PC2 | A2 D3 | PD3 PC1 | A1 D4 | PD4 PC0 | A0 VCC | VCC GND | GND GND | GND AREF | 100nF XTAL1 | PB6 VCC | VCC XTAL2 | PB7 PB5 | D13 D5 | PD5 PB4 | D12 D6 | PD6 PB3 | D11 D7 | PD7 PB2 | D10 D8 | PB0 PB1 | D9 -------------- void setup() { saida q =LOW; saida\_qn=HIGH; } void loop() { }

#### ////////////////////////////////////////////////////////////////

boolean entrada set, entrada reset, saida q, saida qn;

 // put your setup code here, to run once: // definición de entradas e saídas pinMode(PIN\_SET, INPUT); pinMode(PIN\_RESET, INPUT); pinMode(PIN Q, OUTPUT); pinMode(PIN QN, OUTPUT);

> digitalWrite(PIN Q , saida q ); //saída desactivada digitalWrite(PIN\_QN,saida\_qn); //saída inversa activa

#### ////////////////////////////////////////////////////////////////

 // put your main code here, to run repeatedly: // primeiro facemos a lectura das entradas: entrada\_set = digitalRead(PIN\_SET ); entrada\_reset = digitalRead(PIN\_RESET); // se a entrada set está alta activa Q e desactiva QN

if(entrada\_set==HIGH) { saida\_q=HIGH; saida\_qn=LOW; }

 // se a entrada reset está alta activa Q e desactiva QN if(entrada\_reset==HIGH) { saida q=LOW; saida\_qn=HIGH; }

 // transfire os valores das variables ós pins de saída digitalWrite(PIN Q , saida q ); digitalWrite(PIN QN, saida qn);

////////////////////////////////////////////////////////////////

\*/

//

//

/\*

#### *APLICACIÓNS: CONTADOR BINARIO/DECIMAL 4 BITS*

//////////////////////////////////////////////////////////////// // // PROGRAMA CONTADOR BINARIO/DECIMAL 4 BITS CON ARDUINO // //////////////////////////////////////////////////////////////// // Este programa emprega o microcontrolador ATMEGA328P-PU (PDIP28) // e un módulo de interfaz serie ttl-usb con ft232r

//definicións previas #define PIN\_CLK 5 #define PIN\_RESET 6 #define PIN\_Q0 9 #define PIN\_Q1 10 #define PIN\_Q2 11 #define PIN\_Q3 12

\*/

#define MAX\_CONTADOR 9 //valor máximo de conta: 9 para decimal, 15 para binario

/\* conexións do díxito (SA56) e decodificador (7447)

![](_page_27_Picture_307.jpeg)

////////////////////////////////////////////////////////////////

// define variables globais de entradas e saidas boolean entrada\_clk\_anterior, entrada\_clk\_actual, entrada\_reset; boolean saida\_q0, saida\_q1, saida\_q2, saida\_q3; unsigned char contador;

void setup() { // put your setup code here, to run once: // definición de entradas e saídas pinMode(PIN\_CLK, INPUT); pinMode(PIN\_RESET, INPUT); pinMode(PIN\_Q0, OUTPUT); pinMode(PIN\_Q1, OUTPUT); pinMode(PIN\_Q2, OUTPUT); pinMode(PIN\_Q3, OUTPUT);

entrada\_clk\_anterior = digitalRead(PIN\_CLK);

```
 contador=0;
```
saida q0=bitRead(contador,0); saida\_q1=bitRead(contador,1); saida<sup>q2=bitRead(contador,2);</sup> saida<sup>q3=bitRead(contador,3);</sup> digitalWrite(PIN\_00,saida\_q0); digitalWrite(PIN\_01,saida\_q1); digitalWrite(PIN\_02,saida\_g2); digitalWrite(PIN\_03,saida\_q3);

#### } ////////////////////////////////////////////////////////////////

void loop() { // put your main code here, to run repeatedly:

 // primeiro facemos a lectura das entradas: entrada\_clk\_actual = digitalRead(PIN\_CLK); entrada\_reset = digitalRead(PIN\_RESET);

 // compara o estado actual co anterior, se hai cambio avanza o contador if( (entrada\_clk\_actual==HIGH) && (entrada\_clk\_anterior==LOW) ) { contador++;

if (contador==MAX\_CONTADOR+1) contador=0;

}

}

 // se a entrada reset está alta reinicia a conta if(entrada\_reset==HIGH) { contador=0; }

 // transfire os valores das variables ós pins de saída saida\_q0=bitRead(contador,0); saida\_q1=bitRead(contador,1); saida\_q2=bitRead(contador,2); saida<sup>q3=bitRead(contador,3);</sup> digitalWrite(PIN\_Q0,saida\_q0); digitalWrite(PIN\_01,saida\_q1); digitalWrite(PIN\_Q2,saida\_q2); digitalWrite(PIN\_Q3,saida\_q3);

```
 //copia estado actual para o seguinte paso
entrada clk anterior=entrada clk actual;
```
////////////////////////////////////////////////////////////////

#### *SISTEMA ARDUINO PROVAL: VISUALIZADOR 7 SEGMENTOS CON REXISTROS 595*

- Este visualizador está formado por díxitos led de 7 segmentos controlados por rexistros de desprazamento serie-paralelo 74595. Cada rexistro controla un único díxito de forma estática.
- Os datos procedentes do microcontrolador chegan en formato serie mediante dúas liñas (clock/data) e recorren todos os rexistros. É posible interconectar máis de un módulo para facer visualizadores ampliados.
- Pode controlarse a corrente de saída mediante unha liña OE que se aplica a tódolos rexistros.
- O consumo pode ser elevado, hai que prestar atención ó cableado e

![](_page_28_Picture_7.jpeg)

![](_page_28_Figure_8.jpeg)

#### *SISTEMA ARDUINO PROVAL: VISUALIZADOR LCD 2X16 CON PULSADORES*

- Esta placa ten un visualizador lcd de 2 liñas e 16 caracteres con control HD44780 e 4 pulsadores conectados ás liñas de datos mediante un rexistro 74573.
- Está pensada como interfaz de usuario para visualización de datos e control de menús ou parámetros en sistemas máis complexos.
- O control da placa só precisa 8 liñas de datos=un único porto.
- Compatible coa biblioteca de Arduino *"LiquidCrystal"*. Tamén pode usarse un adaptador i2c para conexión serie.

![](_page_29_Picture_7.jpeg)

![](_page_29_Figure_8.jpeg)

#### *APLICACIÓNS: VISUALIZADOR LCD 2x16*

- Este exemplo emprega a biblioteca "LiquidCrystal" para controlar un visualizador lcd de 2 filas x 16 caracteres con controlador compatible HD44780

////////////////////////////////////////////////////////////////////// // LiquidCrystal Library - Hello World // // Demonstrates the use a 16x2 LCD display. The LiquidCrystal // library works with all LCD displays that are compatible with the // Hitachi HD44780 driver. There are many of them out there, and you // can usually tell them by the 16-pin interface. // // This sketch prints "Hello World!" to the LCD // and shows the time. // // Library originally added 18 Apr 2008 by David A. Mellis // library modified 5 Jul 2009 by Limor Fried (http://www.ladyada.net) // example added 9 Jul 2009 by Tom Igoe // modified 22 Nov 2010 by Tom Igoe // This example code is in the public domain. // http://www.arduino.cc/en/Tutorial/LiquidCrystal // include the library code: #include <LiquidCrystal.h> // initialize the library with the numbers of the interface pins // LiquidCrystal(rs, rw, en, d4, d5, d6, d7) LiquidCrystal lcd(4, 5, 6, 0, 1, 2, 3); void setup() { pinMode(7,OUTPUT); digitalWrite(7, HIGH); // set up the LCD's number of columns and rows: lcd.begin(16, 2); // Print a message to the LCD. lcd.print("hello, world!"); } void loop() { // set the cursor to column 0, line 1 // (note: line 1 is the second row, since counting begins with 0): lcd.setCursor(0, 1); // print the number of seconds since reset: lcd.print(millis() / 1000); } //////////////////////////////////////////////////////////////////////

### *SISTEMA ARDUINO PROVAL: MÓDULO CONTROL DE MOTORES CON DRV8833*

- O circuíto DRV8833 é unha doble ponte H con transistores mosfet con capacidade para controlar un motor paso a paso bipolar ou dous motores de corrente contínua.
- A tensión de alimentación dos motores pode variar entre 2,7 e 10,8V polo que pode funcionar con diferentes tipos de fontes e baterías.
- Un único módulo conectado a un microcontrolador abonda para facer un pequeno robot con capacidade de desprazamento bidireccional e xiro.
- O control pode facerse mediante as funcións PWM de Arduino (*analogWrite*) ou as bibliotecas de motores paso a paso.

![](_page_31_Picture_7.jpeg)

![](_page_31_Picture_8.jpeg)

#### *SISTEMA ARDUINO PROVAL: MÓDULO EXPANSIÓN E/S DIXITAIS I2C CON MCP23008*

- O microcontrolador Atmega328p dispón de 23 conexións dixitais repartidas en 3 portos que poden ser insuficientes para moitas aplicacións.
- Existen no mercado diferentes circuitos integrados que crean portos dixitais adicionais que se poden manexar a través do bus I2C (A4 e A5 no atmega328). Exemplos: PCF8574 (Philips) e MCP23008 (Microchip).
- Para este módulo usamos os modelos de Microchip porque son máis recentes e existen máis opcións (8/16 bits, bus I2C ou SPI). Deles escollemos o MCP23008 (I2C, 8 bits).
- Para a programación existen bibliotecas de Arduino como ésta de Adafruit que permiten usar os pins de xeito similar ós do microcontrolador:<https://github.com/adafruit/Adafruit-MCP23008-library>

![](_page_32_Figure_7.jpeg)

![](_page_32_Picture_8.jpeg)

### *SISTEMA ARDUINO PROVAL: PERIFÉRICOS ROBÓTICA*

- 1) Teclado analóxico con 6 pulsadores
- 2) Sensor reflectivo triple con led visibles/infravermellos e fototransistores
- 3) Control doble motor paso a paso unipolar con ULN2804

![](_page_33_Figure_6.jpeg)

- O módulo de 3 fotosensores permite facer programas de seguemento de liñas ou detección de obstáculos.
- Hai moitos sensores que se poden usar, como o TCRT5000 (infravermello), CNY70 ou QRD1114. Moitos destes sensores teñen saída dixital polo que só poden diferenciar se a luz detectada é superior ou inferior a un valor prefixado (umbral).
- Optamos por usar un diodo led e fototransistor separados, isto da máis posibilidades á hora de escoller os compoñentes e tamén se pode modificar a súa posición na placa, orientación (por exemplo para incrementar a distancia de detección). A lectura é analóxica para facer poder facer algoritmos máis precisos e calibración de valores de referencia.
- Os leds e fototransistores poden ser visibles (SFH-309-5/6 + Vishay TLHA44R1S2) ou infravermellos (SFH310-FA-2/3 + Kingbright L-34F3BT).

![](_page_34_Picture_6.jpeg)

– A saída leva unha resistencia a masa para definir o nivel cando non hai ningún pulsador activado.

![](_page_34_Picture_8.jpeg)

![](_page_34_Picture_9.jpeg)

![](_page_34_Picture_10.jpeg)

![](_page_34_Picture_11.jpeg)

#### *APLICACIÓNS: CONTROL DE MOTOR PASO A PASO UNIPOLAR*

//////////////////////////////////////////////////////////////// // // PROGRAMA CONTROL DE MOTOR PASO A PASO UNIPOLAR CON ARDUINO // //////////////////////////////////////////////////////////////// // Este programa emprega o microcontrolador ATMEGA328P-PU (PDIP28) // e un módulo de interfaz serie ttl-usb con ft232r //definicións previas #define PIN\_AV 5 #define PIN<sup>T</sup>RET 6<br>#define PINTOO 9 #define PIN\_Q0 9 #define PIN\_Q1 10 #define PIN\_Q2 11 #define PIN\_Q3 12 #define MAX\_CONTADOR 7 #define RETARDO\_MS 10 //////////////////////////////////////////////////////////////// // define variables globais de entradas e saidas boolean entrada\_avance, entrada\_retroceso; boolean saida\_q0, saida\_q1, saida\_q2, saida\_q3; unsigned char contador; void setup() { // put your setup code here, to run once: // definición de entradas e saídas pinMode(PIN\_AV, INPUT); pinMode(PIN\_RET, INPUT); pinMode(PIN\_Q0, OUTPUT); pinMode(PIN Q1, OUTPUT); pinMode(PIN\_Q2, OUTPUT); pinMode(PIN\_03, OUTPUT); contador=0; // despraza o motor á posición indicada motor\_paso(contador); } //////////////////////////////////////////////////////////////// void motor\_paso(unsigned char valor) { unsigned char posicion; posicion=0; // selecciona patrón de bits de saída en función da variable switch(valor) { case 0: posicion=B00000001; break; case 1: posicion=B00000011; break; case 2: posicion=B00000010; break; case 3: posicion=B00000110; break; case 4: posicion=B00000100; break; case 5: posicion=B00001100; break; case 6: posicion=B00001000; break; case 7: posicion=B00001001; break; default: posicion=B00000000; break; } saida q0=bitRead(posicion,0); saida\_q1=bitRead(posicion,1); saida<sup>q2=bitRead(posicion,2);</sup> saida<sup>\_</sup>q3=bitRead(posicion,3); digitalWrite(PIN Q0,saida q0); digitalWrite(PIN\_Q1,saida\_q1); digitalWrite(PIN\_Q2,saida\_q2); digitalWrite(PIN\_Q3,saida\_q3); } //////////////////////////////////////////////////////////////// void loop() { // put your main code here, to run repeatedly: // primeiro facemos a lectura das entradas: entrada\_avance = digitalRead(PIN\_AV); entrada\_retroceso = digitalRead(PIN\_RET); // se está activa algunha entrada actualiza estado if( (entrada\_avance==HIGH) || (entrada\_retroceso==HIGH) ) { // se a entrada avance está activa incrementa cíclicamente o contador if(entrada\_avance==HIGH)  $\left\{$  contador $\overline{++}$ : if(contador>MAX\_CONTADOR) contador=0; delay(RETARDO\_MS); } // se a entrada retroceso está activa decrementa cíclicamente o contador if(entrada\_retroceso==HIGH) { contador--; if(contador>MAX\_CONTADOR) contador=MAX\_CONTADOR; delay(RETARDO\_MS); } // despraza o motor á posición indicada motor paso(contador); } else motor\_paso(MAX\_CONTADOR+1); //saida 0 } ////////////////////////////////////////////////////////////////

#### *EXEMPLO DE APLICACIÓN: MANDO A DISTANCIA RF 433MHZ*

- Este exemplo consiste na montaxe dun transmisor de radiofrecuencia compatible con receptores comerciais de código fixo.
- A placa é totalmente minimalista, só leva o microcontrolador, pila, módulo de radiofrecuencia e un pulsador.
- O microcontrolador está programado usando o oscilador interno de 8MHz, polo que non é preciso engadir cristal nin resonador.
- Usa a biblioteca de Arduino "RCSwitch". Esta biblioteca inclúe os métodos de transmisións máis empregados en telemandos de código fixo, só hai que escoller o dato que se quere transmitir e envialo.
- Pode facerse tamén a placa receptora completa ou conectar o circuito receptor a unha placa arduino normal.

![](_page_36_Picture_8.jpeg)

#### *EXEMPLO DE APLICACIÓN: MANDO A DISTANCIA RF 433MHZ*

```
/////////////////////////////////////////////////////////////////
// TRANSMISOR RADIOFRECUENCIA CON ARDUINO
// 
// https://github.com/sui77/rc-switch/
// 
/////////////////////////////////////////////////////////////////
#include <RCSwitch.h>
RCSwitch mySwitch = RCSwitch();
void setup() {
   Serial.begin(9600);
   // Definicións do transmisor: pin 12, protocolo 1, ancho pulso 188us
   mySwitch.enableTransmit(12);
   mySwitch.setProtocol(1);
   mySwitch.setPulseLength(188);
}
void loop() {
   // Envía o código 1.000.000 (pode cambiarse)
   mySwitch.send(1000000, 24);
   delay(1000); //espera un segundo entre transmisións 
}
```
#### *GRAVACIÓN DO BOOTLOADER NUN MICRO NOVO USANDO ARDUINO COMO PROGRAMADOR*

O bootloader é un programa que está sempre no microcontrolador e se comunica co contorno arduino para transferir o código ("sketch"). Os micros mercados de fábrica non o traen e hai que instalalo. Este proceso só hai que facelo cando merquemos micros novos. Nese caso gravamos o bootloader en todos eles (leva só uns segundos) e xa quedan preparados para usar nas placas Arduino. Se non dispoñemos dun gravador específico como o AVRISP pódese usar outra placa Arduino (Nano, Uno,

Duemila,...) como programador ISP.

Este procedemento se explica no tutorial:<https://www.arduino.cc/en/Tutorial/ArduinoToBreadboard>

#### PASOS A SEGUIR

- 1) Configurar a placa Arduino como gravador ISP
	- Seleccionar en Utilidades" a placa da que dispoñamos.
	- Abrir o sketch "Arduino as ISP", compilar e cargar na placa.

![](_page_38_Picture_10.jpeg)

```
modified 8 May 2014
by Scott Fitzgerald
\star /
```
- 2) Configurar o tipo de Bootloader e modo de transferencia
	- Seleccionar tipo de programador "Arduino as ISP".
	- Seleccionar o tipo de placa **que se usa como gravador** (por exemplo, Arduino Nano, Pro-Mini).
	- Seleccionar o micro que queremos gravar (Atmega328p, 5V, 16MHz). MOI IMPORTANTE: Seleccionar o micro correcto, o bootloader é distinto para cada tipo de micro!!!
	- Seleccionar o porto serie no que estea instalado o adaptador (COMxx). Isto só se fai nas placas que non teñan conexión usb directa (como Pro-Mini).

#### *GRAVACIÓN DO BOOTLOADER NUN MICRO NOVO USANDO ARDUINO COMO PROGRAMADOR*

3) Facer a seguinte montaxe nunha placa de probas ou similar. Se necesita un cristal de cuarzo con condensadores, unha resistencia e fío ríxido. Pode montarse tamén o led de control na pata 19 do micro (D13) para verificar a carga, xa que está conectado a unha das liñas de comunicacións.

![](_page_39_Picture_96.jpeg)

4) Unha vez conectado todo, no menú "Utilidades" seleccionar "Gravar cargador de inicio" e esperar a que remate (son uns poucos segundos).

5) Se temos que gravar máis micros, se quita da placa o actual e se repite o proceso tantas veces como sexa necesario (non hai que volver a configurar nada).

![](_page_39_Figure_7.jpeg)

### *GRAVACIÓN DO BOOTLOADER NUN MICRO NOVO USANDO ARDUINO COMO PROGRAMADOR*

6) Se temos un micro con bootloader pódese facer unha montaxe en placa de prototipos cos dous micros, un deles actúa como programador e está conectado ó interfaz serieusb. Cada micro leva o seu propio oscilador ou resonador cerámico.

![](_page_40_Picture_4.jpeg)

Gravación de bootloader con Arduino Nano

![](_page_40_Figure_6.jpeg)

Gravación con dous micros en breadboard

#### *GRAVACIÓN DUN PROGRAMA ("SKETCH") NUN MICRO CON BOOTLOADER E ADAPTADOR USB*

Se a placa xa está conectada ó ordenador cun adaptador serie-usb e o micro ten o *bootloader* de Arduino o proceso é o mesmo que con calquera placa de Arduino.

Para conectar a placa e o adaptador usamos a mesma configuración que no Arduino Pro-Mini. Esta placa leva un conector de comunicacións de 6 patas que se conectan ó adaptador usb.

PROCESO DE GRAVACIÓN Seleccionar placa Arduino Pro-Mini (sen conexión usb directa). Seleccionar o tipo de micro (Atmega328P, 5V, 16MHz) Seleccionar o porto serie no que estea instalado o adaptador (COMxx).

Unha vez axustados estes parámetros, xa pode compilarse e transferir calquera sketch usando a opción normal (Menú "Sketch", opción "Cargar").

DIAGRAMA DE CONEXIÓNS (ARDUINO PRO-MINI)

- Se queremos gravar unha placa Arduino Pro-Mini (ou compatible) a forma de conexión sería a seguinte. Son 5 liñas: GND, VCC, RXD, TXD, RST. Nos conectores hai 6 cables porque a masa está duplicada:

![](_page_41_Picture_9.jpeg)

#### *GRAVACIÓN DUN PROGRAMA ("SKETCH") NUN MICRO CON BOOTLOADER E ADAPTADOR USB*

#### DIAGRAMA DE CONEXIÓNS (PLACA PROTOTIPOS)

- Se o micro está montado nunha placa de prototipos a conexión sería a seguinte. Tamén son 5 liñas (GND, VCC, RXD, TXD, RST):
- Na entrada Reset hai que poñer un condensador (100nF ou máis), a placa Pro-Mini xa o leva incorporado. Se non se fai así o micro queda en reset permanente e o bootloader non se inicia.

![](_page_42_Figure_6.jpeg)

### *CIRCUITOS IMPRESOS: CÓMO E DÓNDE ENCARGALOS?*

Para facer o deseño dun circuíto impreso hai moitos programas, como o Kicad (libre) ou o Eagle (licencia gratuita limitada).

A partir destes programas pode facerse a placa no taller ou encargala a un proveedor externo. Para iso se necesita un xogo de arquivos de datos que conteñen toda a información das diferentes capas do circuíto (pistas, serigrafía, taladrado, máscaras de soldadura). O formato máis utilizado chámase Gerber.

#### ARQUIVOS GERBER EN KICAD

Tutorial:<http://blog.iteadstudio.com/how-to-generate-gerber-files-from-kicad/> outro:<https://code.google.com/p/opendous/wiki/KiCADTutorialCreatingGerberFiles> NOTA: KICAD 2013 crea correctamente os arquivos gerber para os proveedores, os anteriores non.

na opción Plot (Trazar) se exportan os arquivos:

![](_page_43_Picture_99.jpeg)

ademáis hai que crear o arquivo de taladrado .DRL (e logo cambiarlle o nome a .TXT para moitos proveedores). Hai que seleccionar as opcións unidades: pulgadas, formato: suppress leading zeros, precision: 2/3, orixe: absoluto, desmarcar mirror y axis. Hai que axustar diámetro de taladros a 0,040" (1mm) ou similar, tamén se pode facer cando se crea o arquivo de taladrado.

#### *CIRCUITOS IMPRESOS: CÓMO E DÓNDE ENCARGALOS?*

Hai fabricantes de circuitos impresos europeos, norteamericanos e en China, India,... En xeral hai que ter os arquivos gerber (empaquetados nun .zip), cargalos na páxina web e en moitos casos pódense verificar antes de facer o pedido (tamén calcular o prezo). Hai que poñer as extensións correctas nos arquivos, en moitos casos o arquivo de taladrado ten que ser .TXT e o de bordes (edges) .GKO. O resto quedan igual (GBL, GTL, GBO, GTO, GBS, GTS).

En Europa: EUROCIRCUITS:<http://www.eurocircuits.com/>Caro, pero emite factura con IVE. OLIMEX:<https://www.olimex.com/>Máis económico.

EEUU: OSHPARK [http://oshpark.com](http://oshpark.com/) Para múltiplos de 3 placas ou tamaño total de 150" (múltiplos de 10).

CHINA: Calidade aceptable, son moito máis baratos, tardan bastante en entregar as placas (1-2 meses).

SEEEDSTUDIO<http://www.seeedstudio.com/service/index.php?r=pcb>Económico, ten unha utilidade de verificación que permite cargar e visualizar os gerber antes de facer o pedido.

ITEADSTUDIO<http://www.itead.cc/open-pcb/pcb-prototyping.html>Económico, non ten utilidade de verificación previa, só se pode ver despóis de facer o pedido.

#### *APLICACIÓNS: MONTAXES EN ADESTRADOR DIXITAL*

- A montaxe pode facerse aproveitando un adestrador do tipo empregado en prácticas de electrónica dixital.

- Poden aproveitarse os pulsadores existentes como entradas e os indicadores led como saídas.

- A alimentación do microcontrolador pode tomarse do adestrador, nese caso a placa usb pode desconectarse despóis de programar (incluso "en quente") e o circuíto queda independente como en calquera outra práctica.

- Hai que ter coidado de non interconectar as alimentacións e non aplicar tensións elevadas ou negativas ó microcontrolador.

**ADJUSTMENT** 

- Pode simularse o comportamento de moitos circuitos dixitais mediante programas propios feitos polo profesor ou aproveitar para que os alumnos comencen a programar.

- Nos apartados seguintes propoñemos algúns exemplos de simulación de circuítos como portas lóxicas, monoestables ou biestables.

# *FIN DA PRESENTACIÓN*

# *GRAZAS POLA ATENCIÓN !!*

*E*

*javier.diz@edu.xunta.es*